# **PANDA Controls**

**Announcements**

Dan Protopopescu *University of Glasgow, UK*

**GSI, December 2010**

EPICS GUIS in CSS

### **EPICS GUIS in CSS**

#### **LEPICS GUIS in CSS**

- + Description
- + Starting Documentation
	- + Installing EPICS
	- + Installing Control System Studio
	- + An Introduction to Control System Studio (CSS)
	- + Simplest toy system
	- + Using a st.cmd file
	- + Simple example of a sender script and a strip chart
	- + Example involving a CALC variable
	- + Example with two charts, and one channel controlled via the GUI
	- + Example of a popup dialog
- **4 Dipole Magnet GUI**

#### **Description**

This tutorial teaches you how to use CSS (Control System Studio) to write GUIs that communicate with the E steps, CSS installation and project set up, and we use existing information from the DCS requirements databa

#### **Starting Documentation**

Some direct links to resources used herein:

- · EPICS (GSI wiki)
- · CSS (Control System Studio)
- · PANDA DCS wiki | eLog

#### **Installing EPICS**

First EPICS base:

- . Download source from http://www.aps.anl.gov/epics/download/base/index.php (baseR3.14.11.tar.gz)
- . Unpack with tar -zxvf baseR3.14.11.tar.gz
- Set export EPICS HOST ARCH=linux-x86 64 (or whatever your architecture actually is)
- · Go into configure/directory; do make
- · Goto../src:domake

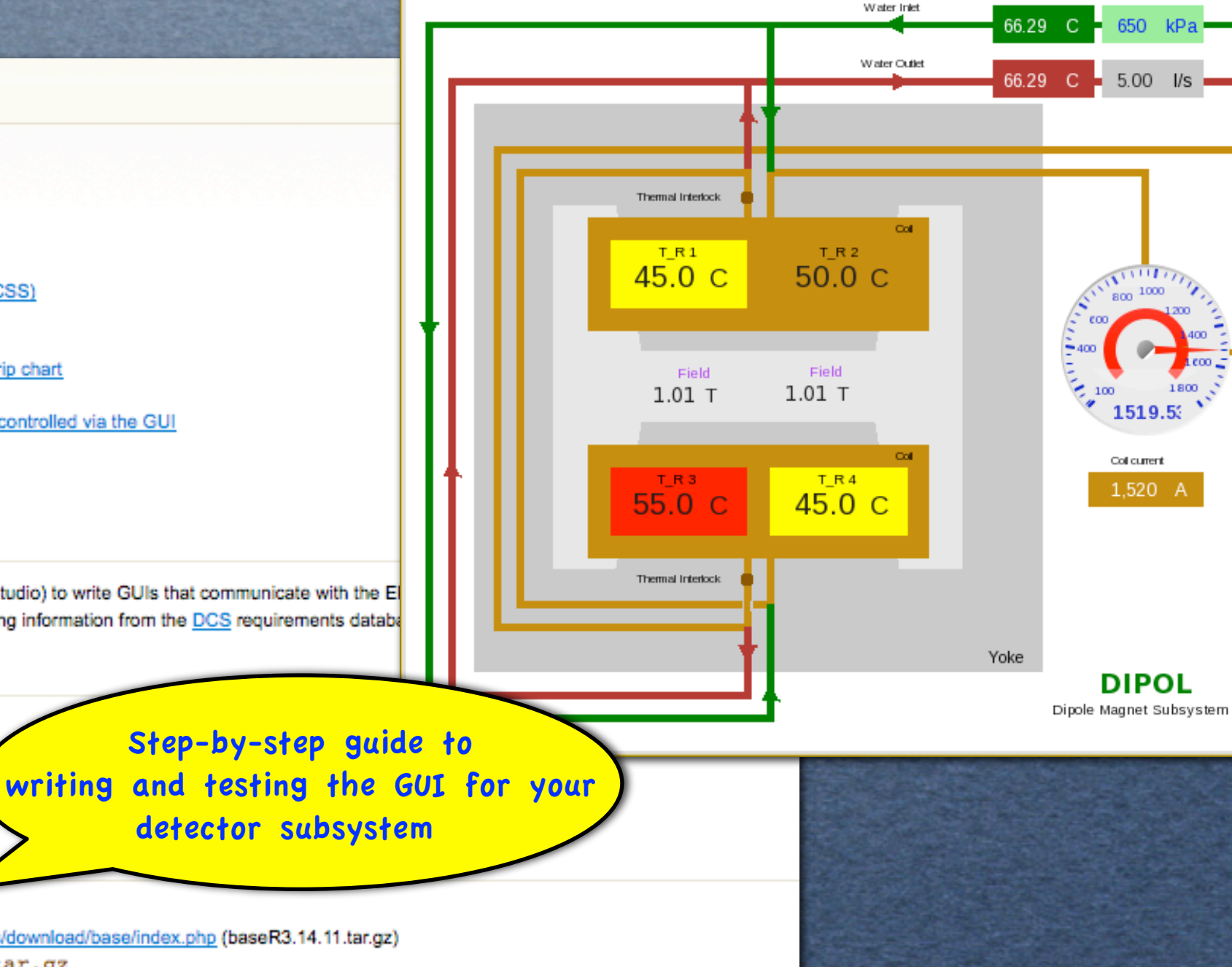

B SDS/DIPOL-GUI.css-sds <@npc27.physics.gla.ac.uk>

Zoom Layers

### EPICS/CSS/Root wiki

 $\Box$ o $\times$ 

### **Main PV Database**

Department Hinto L.Chow all outpressing L.Chow all optiming L.Chota L.C.O.L.

### **ProcessVariables**

This is the main table. Some of the fields in this table are standardized, and you might have to edit other tables (Subgroups, Parameters, Types, Units etc.), before the desired options show up in the drop down in Hz (0.016=1/min). Range min and max should be outside Alarm min and max limits, respectively.

and in the Mail

Telebook Contacts

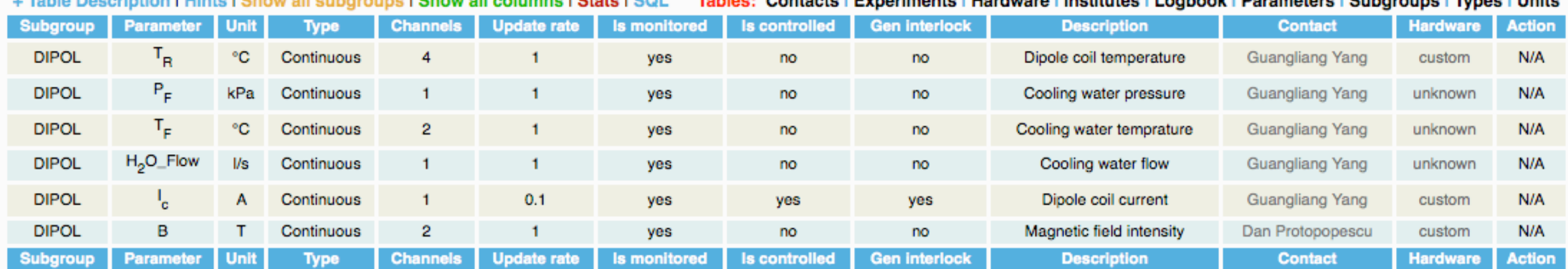

Find here an autogenerated EPICS records database file for this subsystem: DIPOL.db, and an IOC test script: DIPOL-IOCtest.sh

 $1.01$  T  $1.011$ **EPICS database file Simple bash test automatically created script automatically**  TR4 **produced** 45.0 C  $550c$ **It doesn't get simpler than this ...**Yoke **<http://panda-controls.gsi.de/DB/interactiveTable.php?name=ProcessVariables>**

### **EPICS Test Database**

### **ProcessVariables**

This is the main table. Some of the fields in this table are standardized, and you might have to edit other tables (Subgroups, Parameters, Types, Units etc.), before the desired options show up in the drop down in Hz (0.016=1/min). Range min and max should be outside Alarm min and max limits, respectively.

+ Table Description I Hints I Show all subgroups I Show all columns I Stats I SQL Tables: Contacts | Experiments | Hardware | Institutes | Logbook | Parameters | Subgroups | Types | Units

*<u>Paulont</u>* 

andonana.

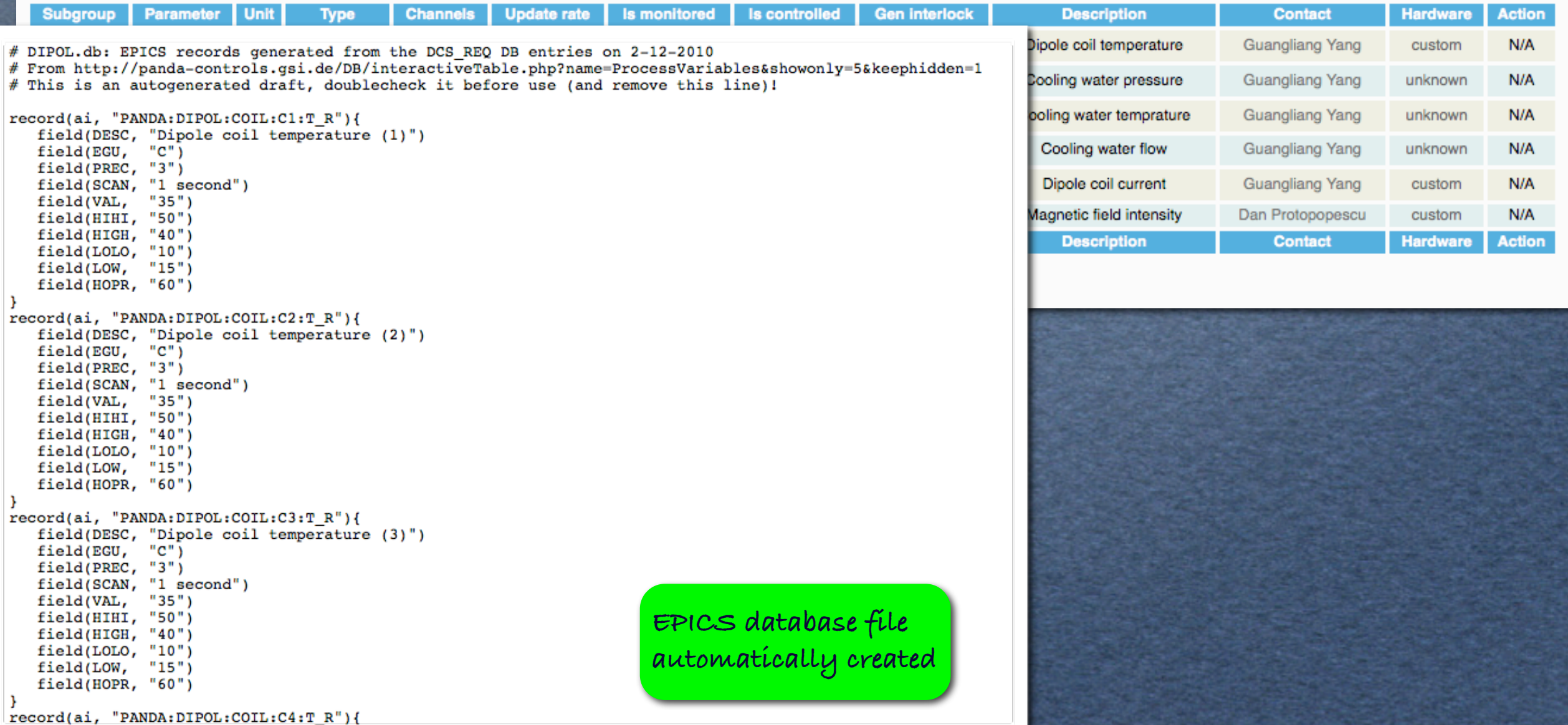

### **Test script**

### **ProcessVariables**

This is the main table. Some of the fields in this table are standardize in Hz (0.016=1/min). Range min and max should be outside Alarm m

+ Table Description I Hints I Show all subgroups I Show all coll Subgroup | Parameter | Unit Channels Upd **Type** 

# DIPOL.db: EPICS records generated from the DCS REQ DB o # From http://panda-controls.gsi.de/DB/interactiveTable.p # This is an autogenerated draft, doublecheck it before

record(ai, "PANDA:DIPOL:COIL:Cl:T R"){ field(DESC, "Dipole coil temperature (1)") field(EGU, "C") field(PREC, "3") field(SCAN, "1 second")  $field(VAL, "35")$ field(HIHI, "50")  $field(HIGH, "40")$  $field(LOLO, "10")$ <br>field(LOW, "15")  $field(HOPR, "60")$ - 1 record(ai, "PANDA:DIPOL:COIL:C2:T\_R"){ field(DESC, "Dipole coil temperature (2)") "C") field(EGU, field(PREC, "3") field(SCAN, "1 second") "35") field(VAL, field(HIHI, "50") field(HIGH, "40")  $field(LOLO, "10")$  $field(LOW, "15")$  $field(HOPR, "60")$ - 1 record(ai, "PANDA:DIPOL:COIL:C3:T R"){ field(DESC, "Dipole coil temperature (3)") field(EGU, "C") field(PREC, "3") field(SCAN, "1 second") field(VAL, "35") field(HIHI, "50") field(HIGH, "40")  $field(LOLO, "10")$ <br>field(LOW, "15")  $field(HOPR, "60")$ 

#### #!/bin/bash

#

# DIPOL-IOCtest.sh: IOC Test script generated from the DCS\_REQ DB entries on 2-12-2010 # From http://panda-controls.gsi.de/DB/interactiveTable.php?name=ProcessVariables&showonly

- # Use this script to test your DIPOL.db EPICS record and GUIs
- softIoc -s -m user=\$USER -d DIPOL.db; ./DIPOL-IOCtest.sh #

#### $T = 120$

for  $((c=1; c<=3600; c++)$ .do d=  $echo$  " $(1 + s(6.28*sc/ST))/2$ " | bc -1  $cv='echo '0+5d*(60-0)'$  | bc -1 echo -n "Setting PANDA:DIPOL:COIL:C1:T\_R to " caput -t PANDA:DIPOL:COIL:C1:T\_R \$cv cv=`echo "0+\$d\*(60-0)" | bc -l` echo -n "Setting PANDA:DIPOL:COIL:C2:T\_R to " caput -t PANDA:DIPOL:COIL:C2:T\_R \$cv  $cv='echo "0+5d*(60-0)"$  | bc -l` echo -n "Setting PANDA:DIPOL:COIL:C3:T\_R to " caput -t PANDA:DIPOL:COIL:C3:T\_R \$cv  $cv='echo '0+5d*(60-0)'$  | bc -l' echo -n "Setting PANDA:DIPOL:COIL:C4:T\_R to " caput -t PANDA:DIPOL:COIL:C4:T\_R \$cv cv=`echo "200+\$d\*(800-200)" | bc -l` echo -n "Setting PANDA:DIPOL:COOL:P\_F to " caput -t PANDA:DIPOL:COOL:P\_F \$cv cv=`echo "10+\$d\*(85-10)" | bc -l` echo -n "Setting PANDA:DIPOL:COOL:C1:T\_F to " caput -t PANDA:DIPOL:COOL:C1:T\_F \$cv cv=`echo "10+\$d\*(85-10)" | bc -l` echo -n "Setting PANDA:DIPOL:COOL:C2:T\_F to "

Simple bash test script automatically produced

record(ai, "PANDA:DIPOL:COIL:C4:T\_R"){

### **Root and EPICS**

### **ROOT and EPICS**

The PANDA collaboration software is based on ROOT. From a DAQ or Online Analysis point of view it simple example.

Step-by-step guide

+ ROOT and EPICS

+ EZCA Package

+ Test macro

- + Communicating with EPICS
- + Error handling

#### **EZCA Package**

A simple way to communicate with EPICS from C is provided via the EZCA package. Documentation c

• E-Z (Easy) Channel Access

Both the source code and the primer are attached to this wiki. The EZCA package should be download

-bash-3.2\$ mkdir \$EPICS\_BASE/extensions -bash-3.2\$ cd \$EPICS BASE/extensions -bash-3.2\$ tar -zxvf -/ezca 20070625.tar.gz  $-bash-3.2$ \$ mv ezca 20070625 ezca -bash-3.2\$ cd ezca -bash-3.2S make

then set your LD\_LIBRARY\_PATH to include the ROOT and EZCA libraries:

export LD LIBRARY PATH=\${LD LIBRARY PATH}:\$ROOTSYS/lib:\$EPICS H

Make sure that \$ROOTSYS is defined in your environment; \$EPICS BASE and \$EPICS HOST

#### **Test macro**

This test macro produces a root file, containing a 'particle mass' spectrum, used as input for the next example.

#### **Communicating with EPICS**

Here is simple ROOT macro - mass ana.C - that uses EZCA functions and does the following:

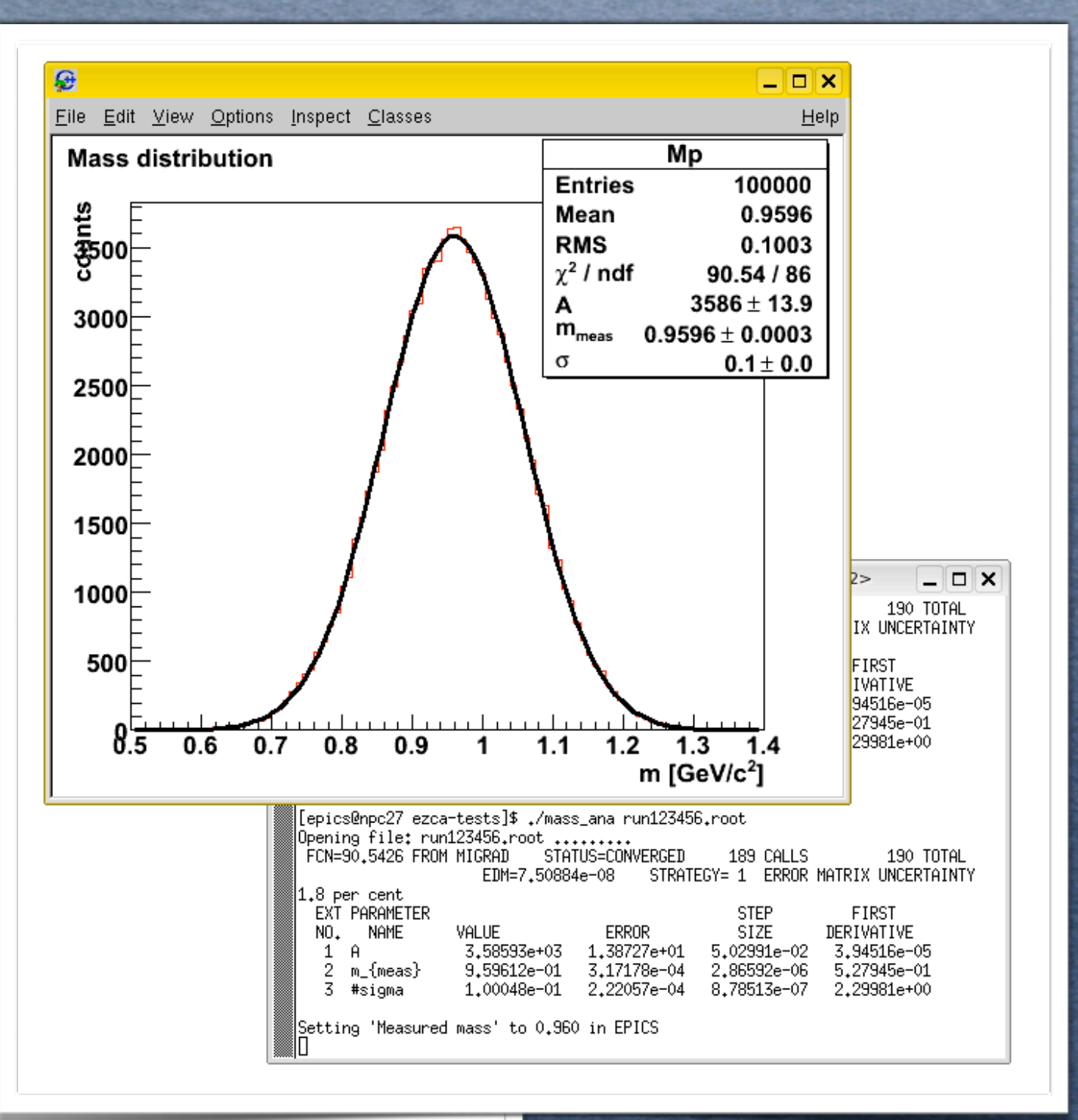

### **I need slow controls for my subdetector. How do I get that ?**

Ok, here is the recipe:

- publish your channels/PVs in our [DCS database](http://panda-controls.gsi.de/DB/interactiveTable.php?name=ProcessVariables)

- get the *draft* EPICS.db and test script, set up a test EPICS environment as shown in [this wiki;](http://nuclear.gla.ac.uk/twiki/bin/view.pl/Main/CSSGUIs) observe our PV naming conventions

- start writing your GUIs like [shown here;](http://nuclear.gla.ac.uk/twiki/bin/view.pl/Main/CSSGUIs) review existing examples

- edit the *draft* EPICS.db to do advanced customisation

- produce a scheme of monitoring/control interdependencies between your channels

- using this scheme, separate what will be controlled locally (e.g. voltage ramping, some interlocks etc.) and what relates to the Experiment CS

- implement local controls via EPICS, a script and/or compiled program

- get EPICS running with your control hardware like shown in [these examples,](http://wiki.gsi.de/cgi-bin/view/Epics/EpicsTraining%23Examples) contact [Peter Zumbruch](mailto:P.Zumbruch@gsi.de?subject=Help%20needed%20with%20EPICS) if help is needed

- document your hardware in our DCS database and [Hardware Wiki](http://panda-wiki.gsi.de/cgi-bin/view/DCS/SupportedHardware)

- use [our forum](http://forum.gsi.de/index.php?t=thread&frm_id=160) to ask for help, tell others what you are doing, find out what others know

**Today's programme**

Two talks, both by Florian, followed by an open discussion:

**Florian Feldbauer: "Status of the EMC Slow Control" Florian Feldbauer: "Development of ultra thin PT100** sensors"

(Please attach your presentations to our [TalksArchive\)](http://panda-wiki.gsi.de/cgi-bin/view/DCS/TalksArchive)

### **Backup slides**

Ц

L.

**from here on**

### **Let's use our tools**

You have ideas, work is being done, progress is being made, but the others don't know about it.

Everybody should really:

- review the DCS wikis
- subscribe to the mailing list and forum
- communicate with the other members of the DCS group and update their data in the Requirements DB along the way - add documentation about prototyped hardware to the DB and
- the Hardware Wiki
- post ideas on the forum and add a entries to the wiki
- find out what others are doing

### **Forum**

**bookmark it, follow it!**

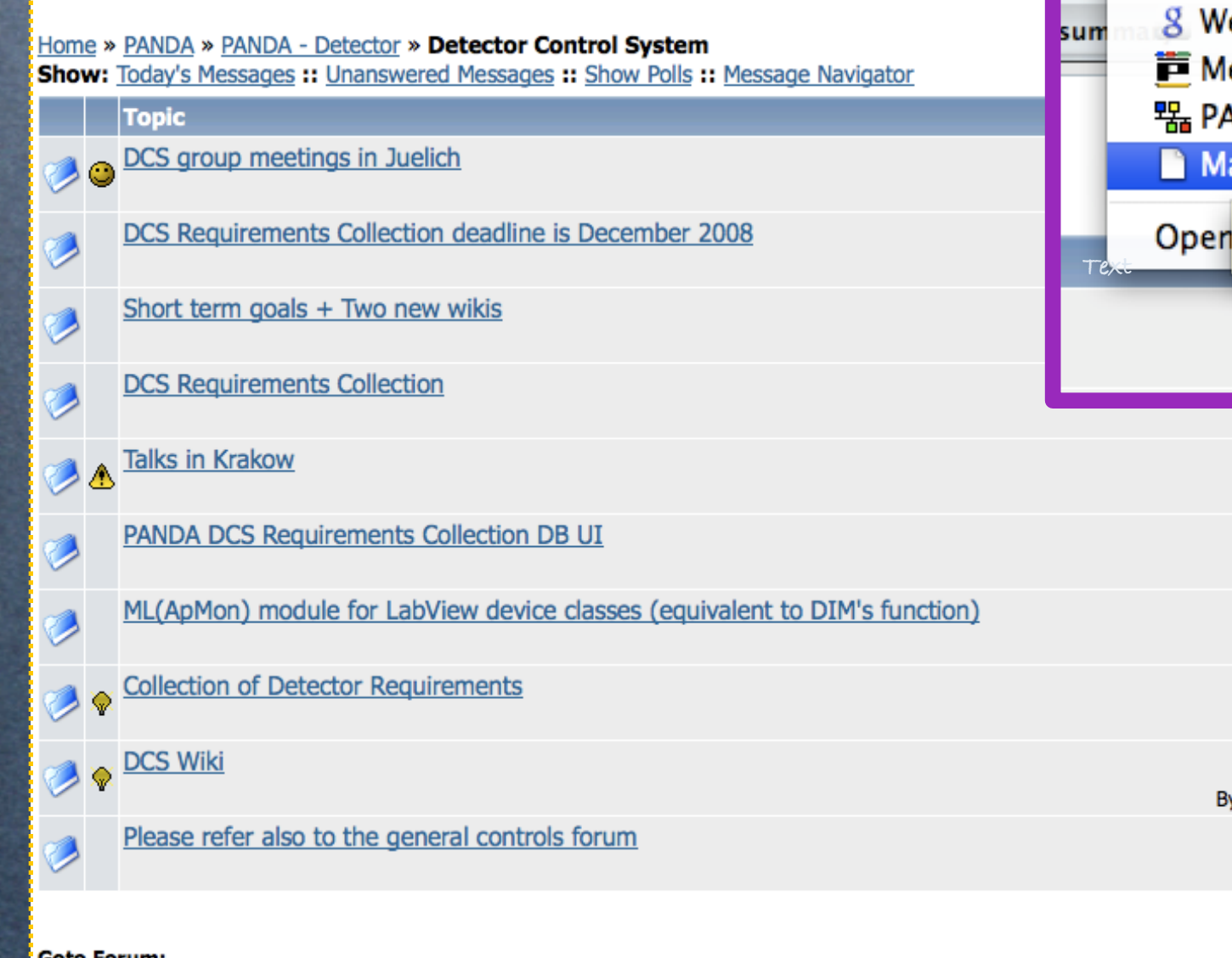

 $\left| \bullet \right|$  Go

W

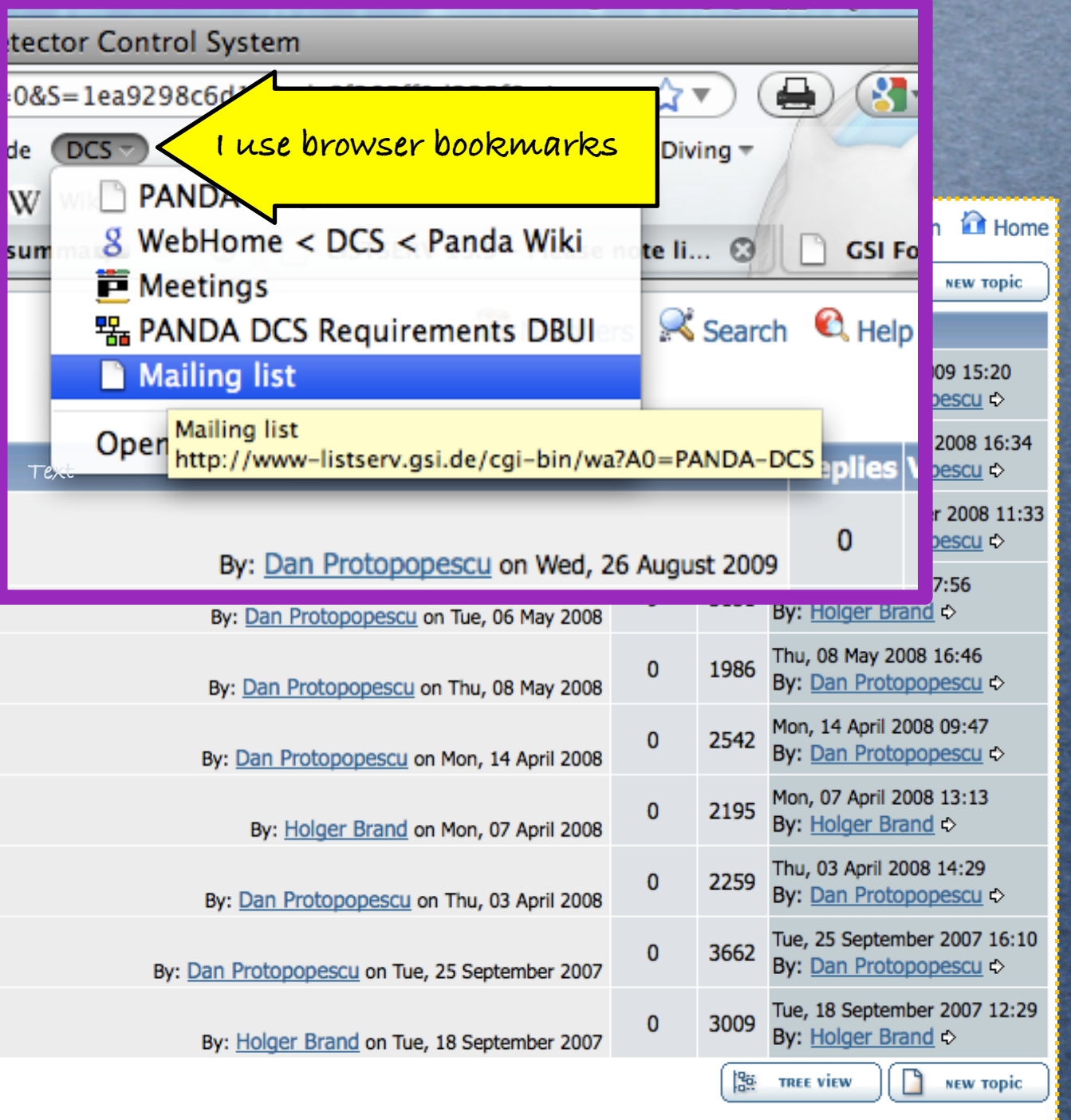

**Goto Forum:** 

Detector Control System

### **Knowledge flow**

### This is what I would like to see happening:

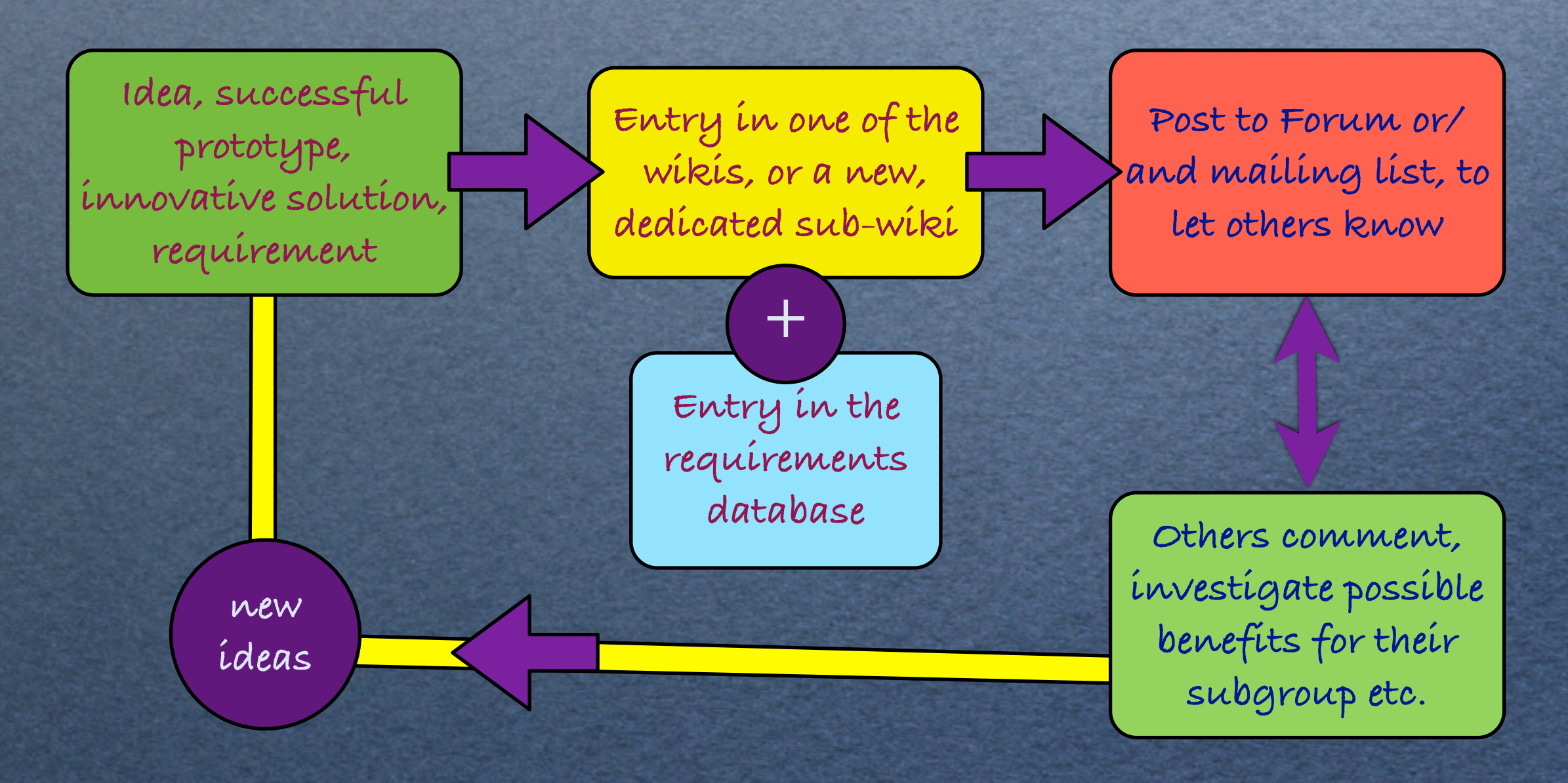

## **PANDA Experiment Control system**

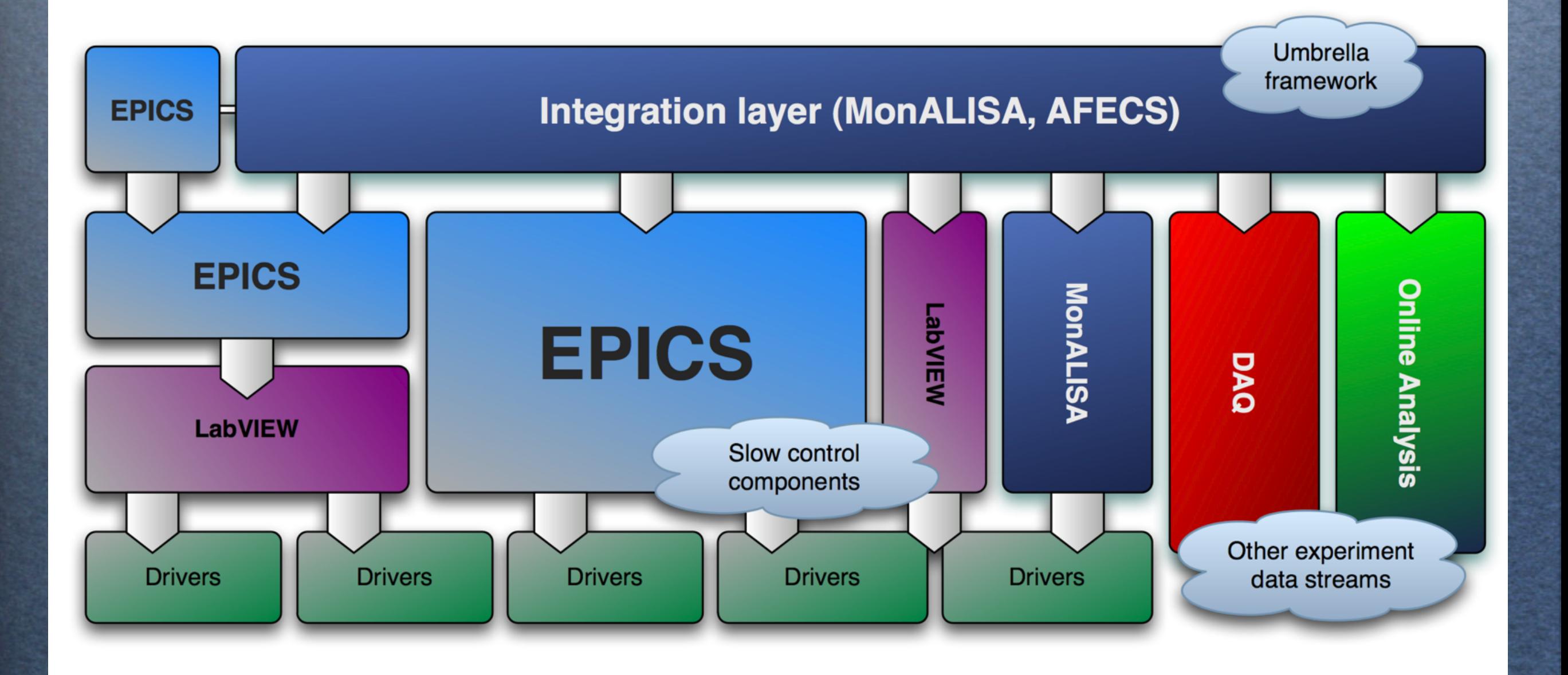